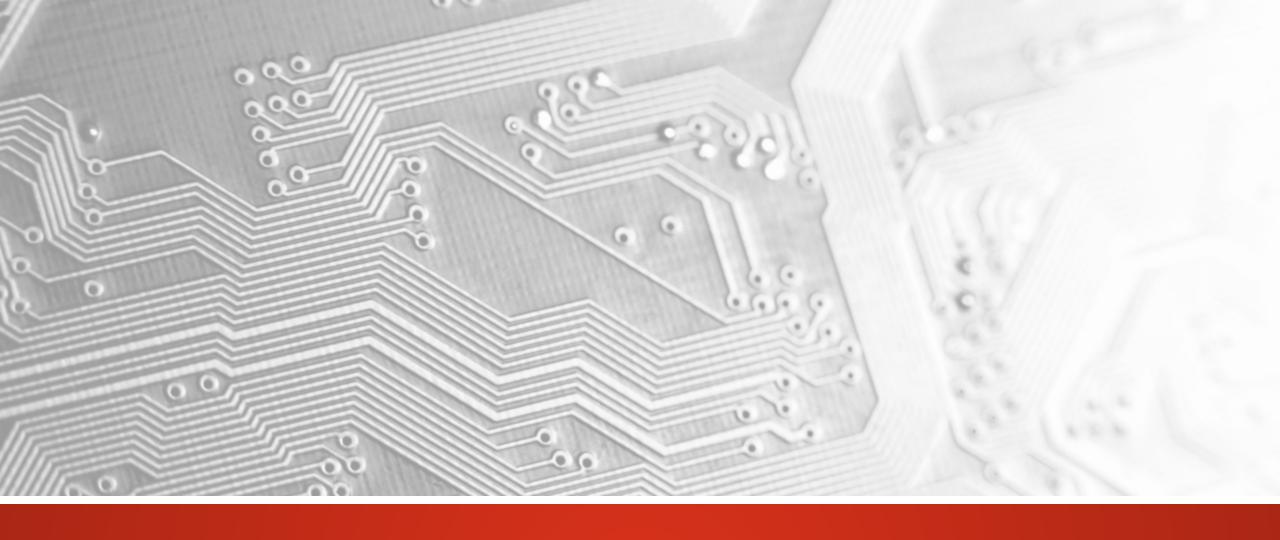

October 2018

# UcamX

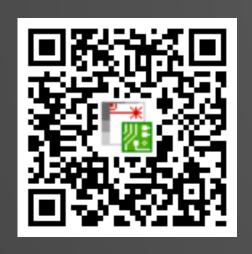

Version 2018.10 Release Notes

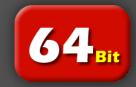

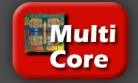

#### Commitment to regular updates

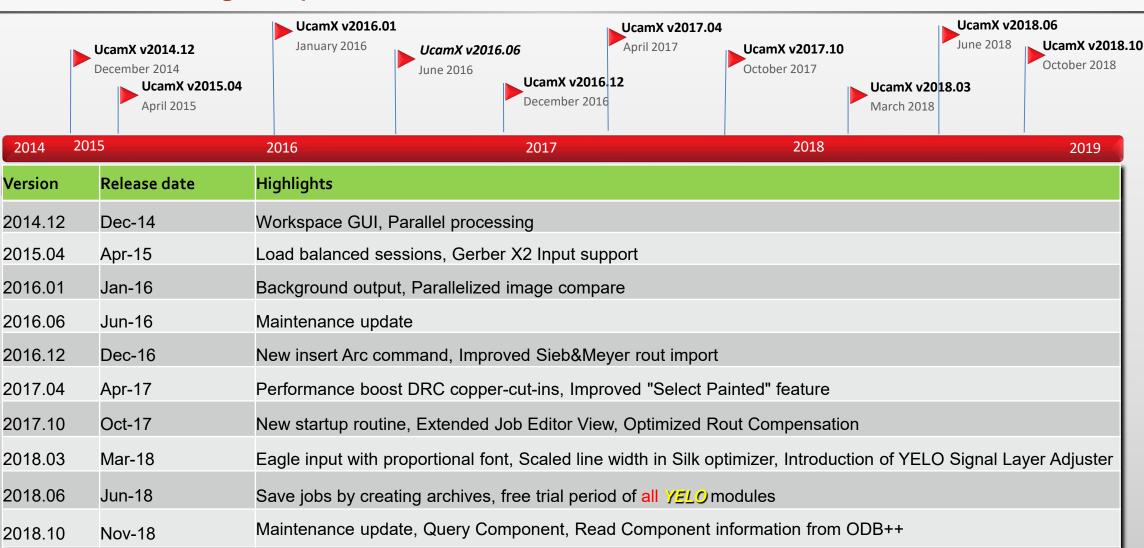

#### **Overview**

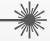

- Read component information from ODB++
- Query Component, a new module
- Save and read UcamX jobs as archives
- Gerber X2 input now reads Gerber object attributes
- Eagle .brd input supports proportional font
- Customer Panel Module
- Abort time consuming processes
- YELO Testlicense
- and more ...

#### **Read Component information from ODB++**

# Read Component information from ODB++ \*

Component information in an ODB++ job are read into extra layers with subclass component and shown in

the Main window.

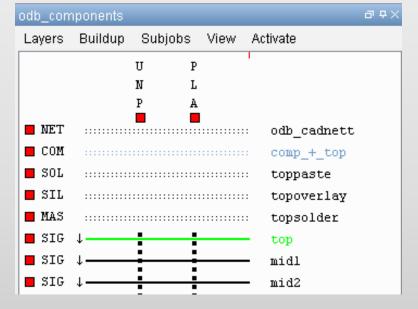

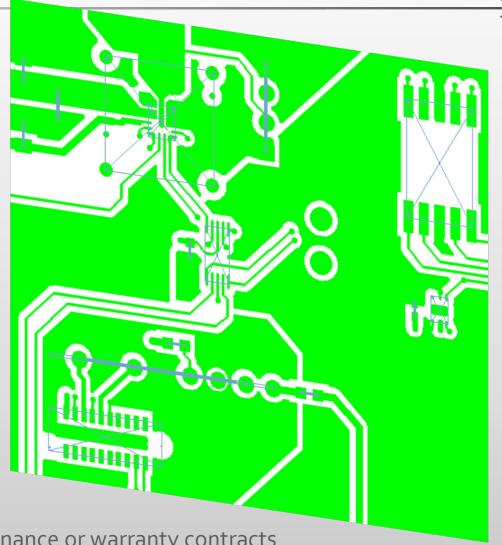

\* licensed option, free-of-charge for customers with active maintenance or warranty contracts

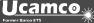

#### **Query Components**

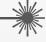

#### **Query Components**

This new module can query individual components, displaying the reference designator, part name, attributes.

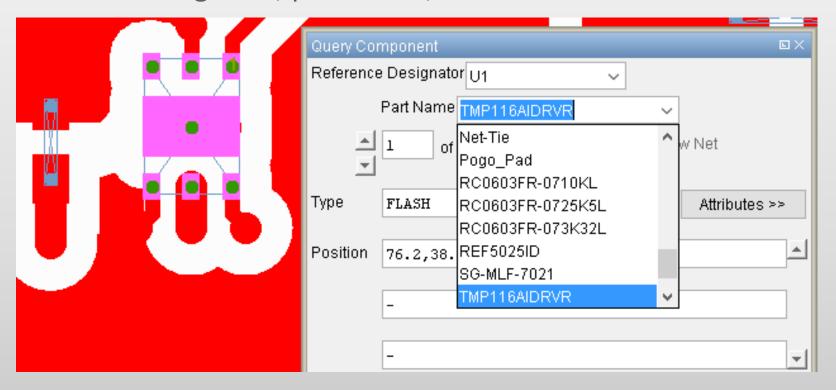

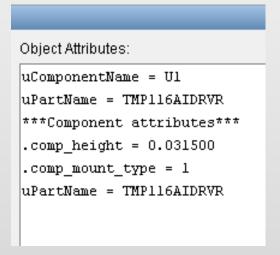

#### **Query Components**

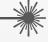

The net can be highlighted while querying the pins:

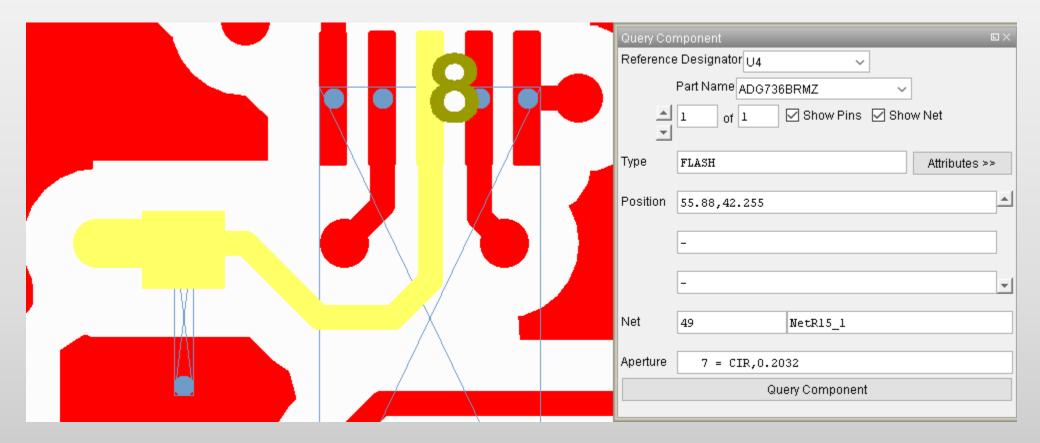

Save and read UcamX jobs as archives / Exporting ODB++ files as .tgz archive

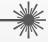

#### Save and read UcamX jobs as archives

Now it is possible to save **Ucam**X Jobs directly and read it back as a .zip archive

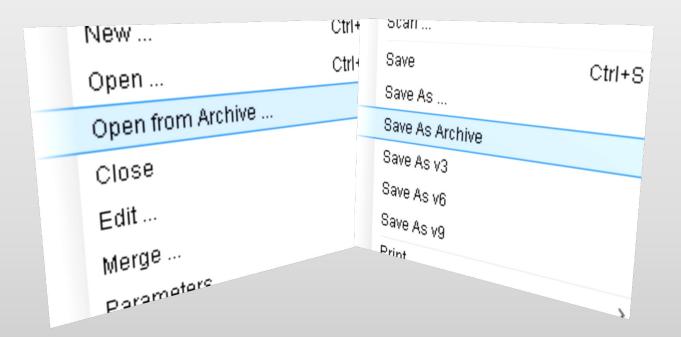

# **Exporting ODB++ files as .tgz archive.**

Settings are made in the CAD file.

```
#
# ODB++
# *****

dbxx*contourize_ape_pattern: 1
odbxx*drill_start_ape_num: 0
odbxx*expand_text: 0
odbxx*outline_profile: 1
odbxx*blo_cleanup_allow: 0
odbxx*compression: 1
```

#### **Gerber X2 input conversion supporting Gerber Object attributes**

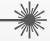

## **Gerber X2 input now reads Gerber Object attributes**

The new %TO command defines object attributes in Gerber X2.
These are used to include netlist and component information.
Gerber object attributes are now converted to UcamX object attributes.
An example with component info:

```
X170180000Y-81280000D03*

%TO.CN,P1,3,/TD0-DONE*%

X170180000Y-86360000D03*

D15*

%TO.CN,P1,1,/PWR_3\002C3-5V*%

X170180000Y-76200000D03*

D14*

%TO.CN,P1,4,/TDI-DIN*%
```

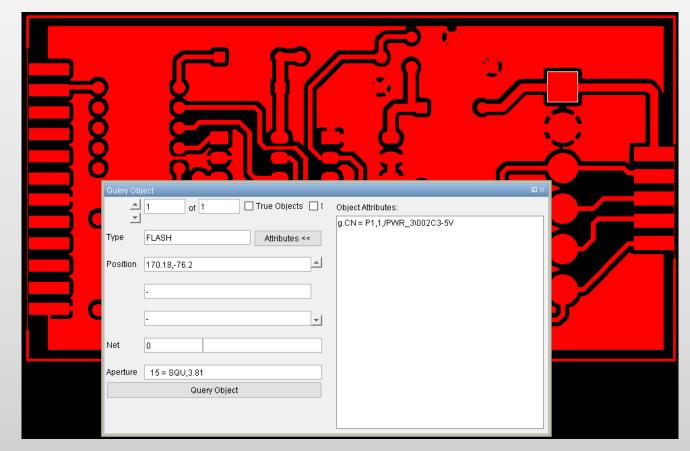

#### **Customer Panel Module**

#### **Customer Panel Module**

Simply pick a panel parameter set and click "OK".

It was never easier to create customer panels.

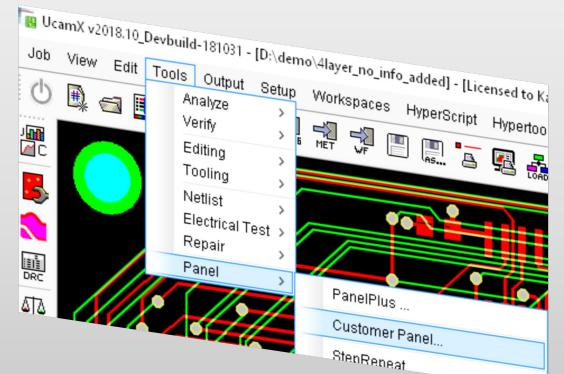

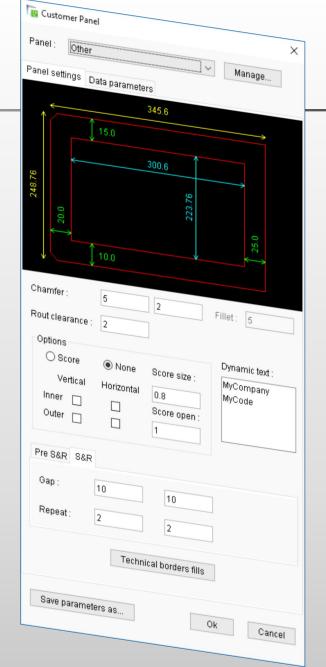

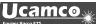

#### **Customer Panel Module**

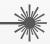

All information predefined in Parameter sets or "on the fly"

- 2 Step & Repeat passes
- All panel dimensions directly shown

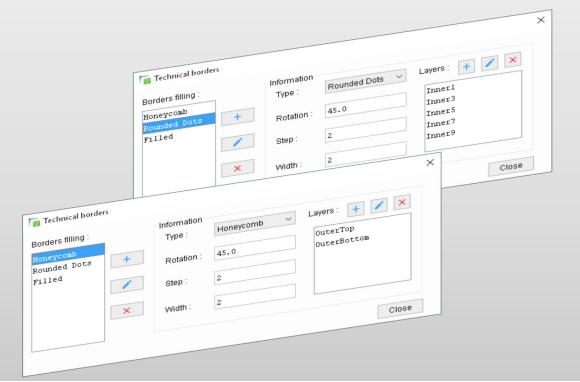

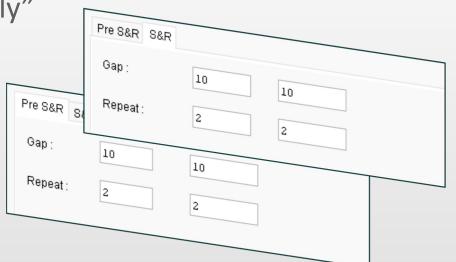

- Edge chamfering
- Copper filling of technical borders
- Adding dynamic text via placeholder
- > Including fiducials, drills, scoring lines, ...

#### **Abort time consuming processes**

## **Abort time consuming processes**

Started a time-consuming process like Secure Etch Compensation (SEC) YELO or Show Rout Path inadvertently?

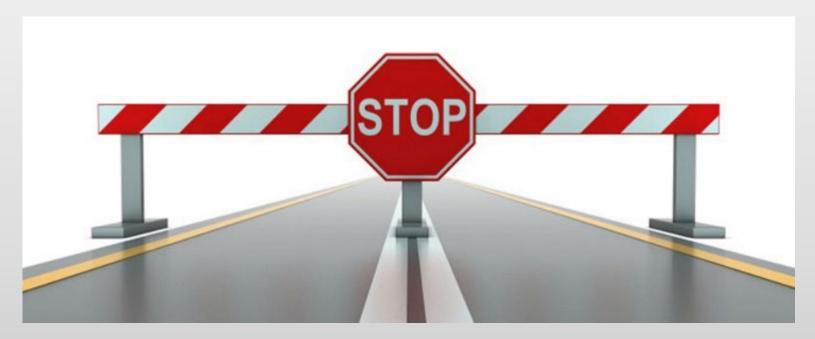

With using a simple "CTRL Y" you have the possibility to stop the process instead of killing **Ucam**X.

#### **YELO** Testlicense

You were not able to make use of the free-of-charge evaluation of YELO released with **UcamX** version 2018.06?

Do not let that hinder you to test the YELO features.

Please contact Ucamco support to get a test license for each of the YELO features:

- Copper Adjuster
- Legend Adjuster

GO BEYOND - GO YELO ...

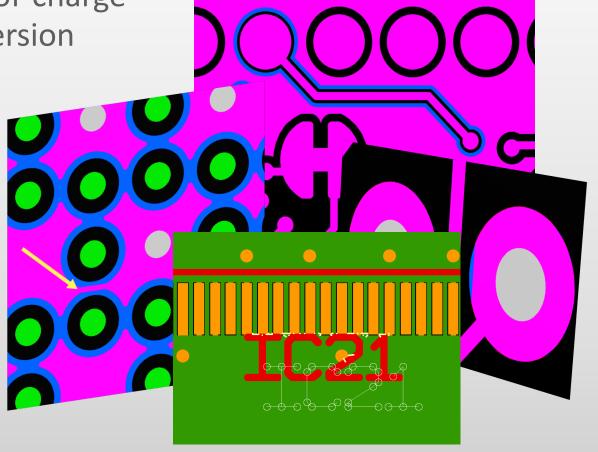

for Details have a look at the YELO presentation and YELO in action movie

#### and more ...

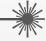

**Ucam**X v2018.10 comes with a host of code fixes, in the version help. We recommend therefore to upgrade to this version at your earliest convenience.

If you are still on an older version of UcamX or still on Ucam, please have a look at the release notes and bug fixes of recent versions.

- UcamX v2014-12
- UcamX v2015.04
- UcamX v2016.01
- UcamX v2016.06
- UcamX v2016.12
- UcamX v2017.04
- UcamX v2017.10
- UcamX v2018.03
- UcamX v2018.06

All Release Notes and code fixes are listed on the Downloads page of the Ucamco website.

#### © Copyright Ucamco NV, Gent, Belgium

All rights reserved. This material, information and instructions for use contained herein are the property of Ucamco. The material, information and instructions are provided on an AS IS basis without warranty of any kind. There are no warranties granted or extended by this document. Furthermore Ucamco does not warrant, guarantee or make any representations regarding the use, or the results of the use of the software or the information contained herein. Ucamco shall not be liable for any direct, indirect, consequential or incidental damages arising out of the use or inability to use the software or the information contained herein.

The information contained herein is subject to change without prior notice. Revisions may be issued from time to time to advise of such changes and/or additions.

No part of this document may be reproduced, stored in a data base or retrieval system, or published, in any form or in any way, electronically, mechanically, by print, photo print, microfilm or any other means without prior written permission from Ucamco.

This document supersedes all previous versions.

All product names cited are trademarks or registered trademarks of their respective owners.